# VACON 10 inversores de frequência

# guia rápido

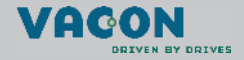

a dheach ann an 1970

**Este guia rápido inclui as etapas essenciais para a fácil instalação e ajuste do conversor de frequência Vacon 10.** 

**Antes da colocação em serviço da unidade, deve fazer-se o download e ler o Manual do Usuário do Vacon 10 completo disponível em:** 

**www.vacon.com -> Support & downloads**

#### **1. SEGURANÇA**

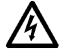

# **APENAS UM ELETRICISTA COMPETENTE PODE REALIZAR A INSTALAÇÃO ELÉTRICA!**

Este guia rápido contém avisos explicitamente assinalados que se destinam a segurança pessoal e a evitar danos acidentais provocados ao produto ou acessórios.

#### **Leia estes avisos atentamente:**

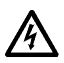

Os componentes da unidade de potência do conversor de frequência ficam sob tensão quando o Vacon 10 é ligado à rede. É extremamente perigoso entrar em contato com esta tensão, uma vez que pode provocar morte ou lesões corporais graves.

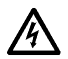

Os terminais de motor U, V, W (T1, T2, T3) e os possíveis terminais da resistência de frenagem -/+ ficam sob tensão quando o Vacon 10 está ligado à rede, mesmo que o motor não esteja em marcha.

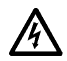

Os terminais de E/S de controle estão isolados da rede. No entanto, as saídas a relé podem ter uma tensão de controle perigosa mesmo quando o Vacon 10 esteja desligado da rede.

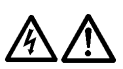

A corrente de fuga à terra dos conversores de frequência Vacon 10 ultrapassa os 3,5mA CA. De acordo com a norma EN61800-5-1, deve ser garantida uma proteção de ligação à terra reforçada. **Ver Capítulo [7!](#page-27-0)**

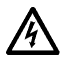

Se o conversor de frequência for utilizado como parte de uma máquina, o fabricante da máquina é responsável pelo fornecimento da máquina com um interruptor geral (EN 60204-1).

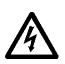

Se o Vacon 10 estiver desligado da rede enquanto o motor se estiver em funcionamento, o mesmo permanecerá energizado se o motor estiver sendo rotacionado através do processo. Neste caso, o motor funciona como gerador, alimentando o conversor de frequência.

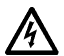

Depois de desconectar o inversor de frequência da rede elétrica, aguarde até que o ventilador pare e os segmentos do visor ou leds de status no painel se apaguem. Aguarde mais 5 minutos antes de fazer qualquer tarefa nas conexões do Vacon 10.

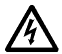

O motor pode partir automaticamente após uma situação de falha, se a função de rearme automático tiver sido ativada.

# **2. INSTALAÇÃO**

#### **2.1 Instalação mecânica**

Existem duas posições possíveis para a montagem do Vacon 10 na parede ou placa de montagem: montagem com parafusos ou com trilho DIN.

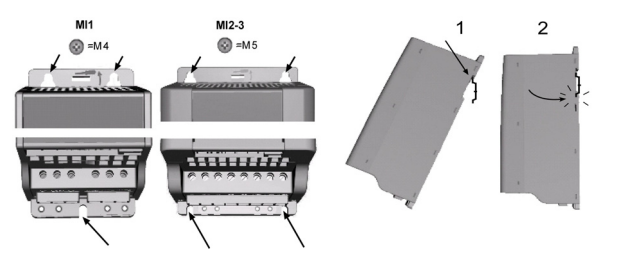

*Figura 1: Montagem com parafusos (esquerda) e montagem com trilho DIN (direita)*

**NOTA!** Consultar as dimensões de montagem na parte posterior da unidade. Deixe **espaço livre** para resfriamento acima **(100 mm)**, abaixo **(50 mm)**, e nos lados **(10 mm)** do Vacon 10. (A instalação de lado a lado só é permitida se a temperatura ambiente estiver abaixo de 40 °C).

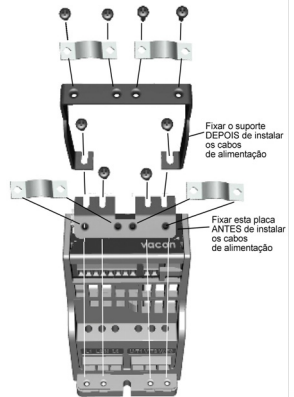

*Figura 2: Fixar a placa PE e o suporte de cabo API*

Assistência 24 horas por dia +358 (0)40 837 1150 • E-mail: vacon@vacon.com

#### **2.2 Cabos e ligações**

#### *2.2.1 Cablagem de alimentação*

**Nota!** O torque de aperto dos cabos de alimentação é de 0,5-0,6 N.m.

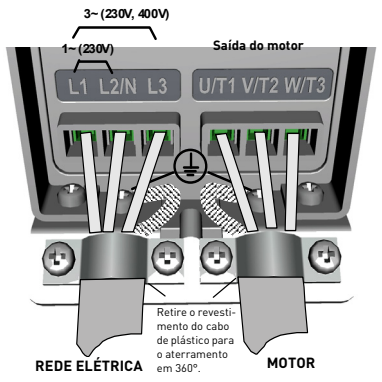

*Figura 3: Ligações de alimentação Vacon 10, tamanho MI1*

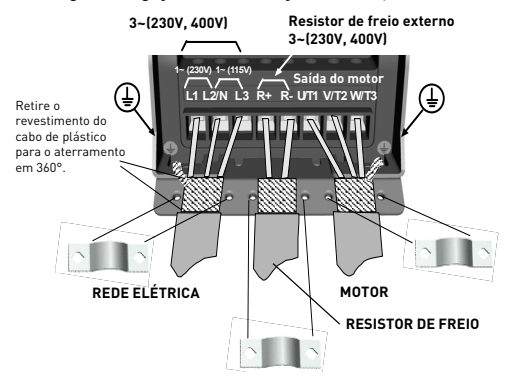

*Figura 4: Ligações de alimentação Vacon 10, tamanhos MI2 - MI3*

#### *2.2.2 Cablagem de controle*

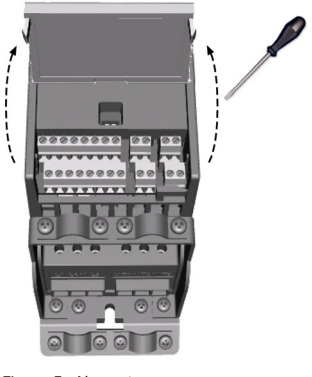

*Figura 5: Abra a tampa*

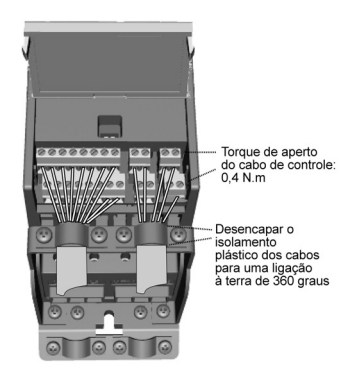

*Figura 6: Instalar os cabos de controle. Consultar a página seguinte!*

Assistência 24 horas por dia +358 (0)40 837 1150 • E-mail: vacon@vacon.com

### **3. E/S DE CONTROLE E TERMINAIS (API COMPLETA)**

Referência:

Potenciômetro: 1 ~ 10K +/- 5%

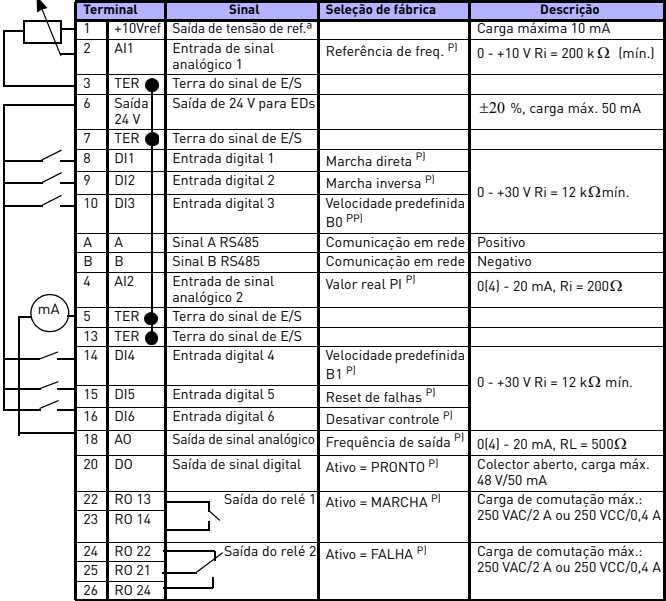

*Tabela 1: Vacon 10 - Configuração e conexões de E/S padrão da aplicação de uso geral, API completa (consulte as informações sobre outras API no Manual do Usuário)*

*P) = Função programável, consultar Manual do Usuário, Parâmetros*

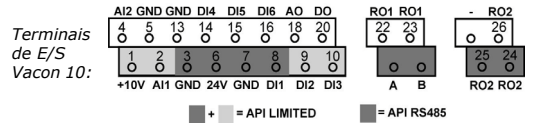

#### **4. NAVEGAÇÃO E PROGRAMAÇÃO**

#### **4.1 Os menus principais do Vacon 10**

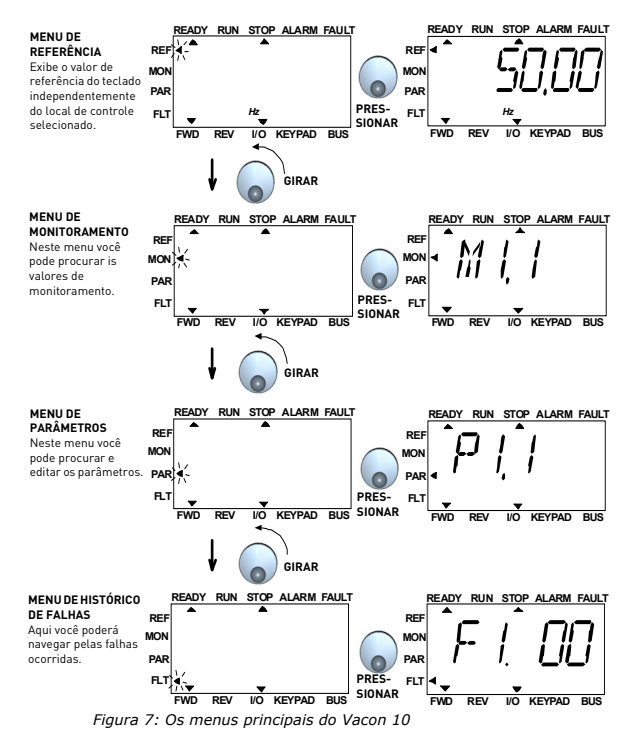

**Nota:** Você pode mudar rapidamento o local do controle ativo de remoto para local e voltar ao pressionar a roda de navegação por alguns segundos**.**

Assistência 24 horas por dia +358 (0)40 837 1150 • E-mail: vacon@vacon.com

#### **4.2 Colocação em serviço e assistente de programação**

#### *4.2.1 Etapas de colocação em serviço:*

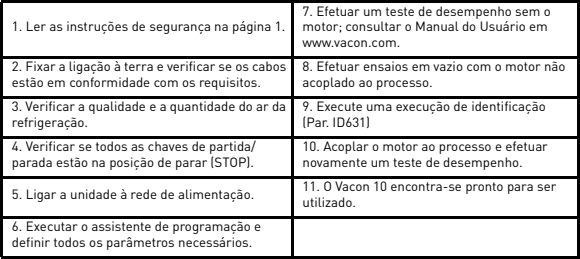

*Tabela 2: Etapas de colocação em serviço*

#### *4.2.2 Assistente de programação*

O Vacon 10 executa o assistente de programação na primeira vez que estiver energizado. Depois disso, o assistente de programação pode ser executado pressionando a tecla de parar (STOP) durante 5 segundos no menu principal. As figuras que se seguem ilustram o procedimento.

> **NOTA! Executar o assistente de programação restaura sempre as definições de todos os parâmetros para os ajustes de fábrica.**

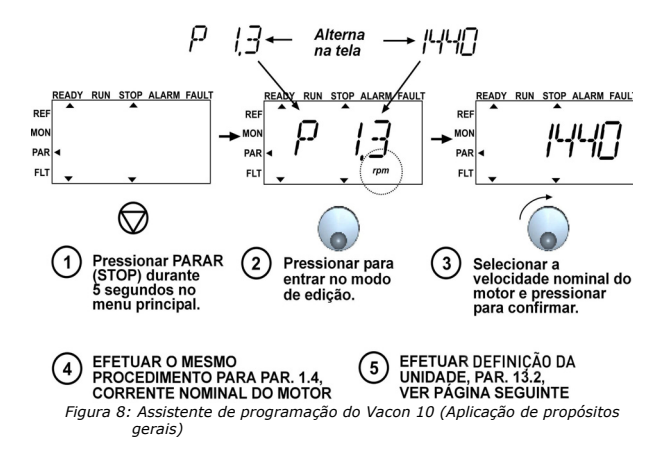

Assistência 24 horas por dia +358 (0)40 837 1150 • E-mail: vacon@vacon.com

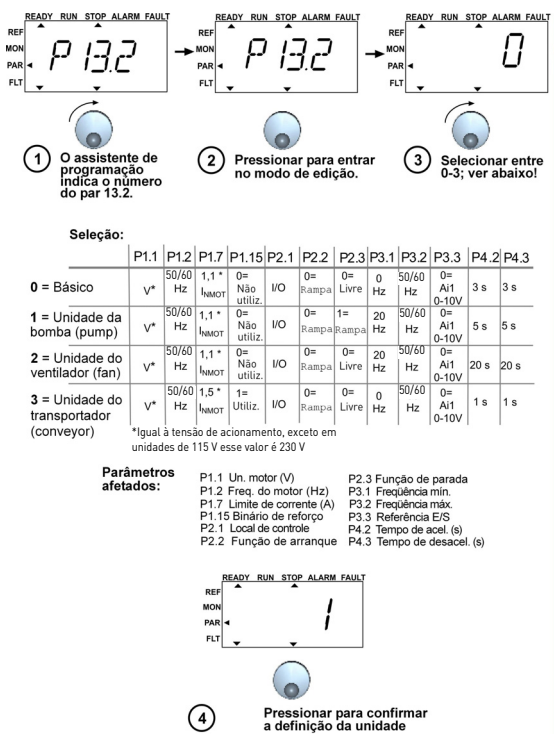

*Figura 9: Parametrização da unidade*

Assistência 24 horas por dia +358 (0)40 837 1150 • E-mail: vacon@vacon.com

## **5. MONITORAMENTO E PARÂMETROS**

**NOTA: Este guia é para o aplicativo padrão do Vacon 10, se você estiver usando um aplicativo especial, faça o download do manual em: www.vacon.com -> Support and downloads.**

## **5.1 Valores de monitoramento**

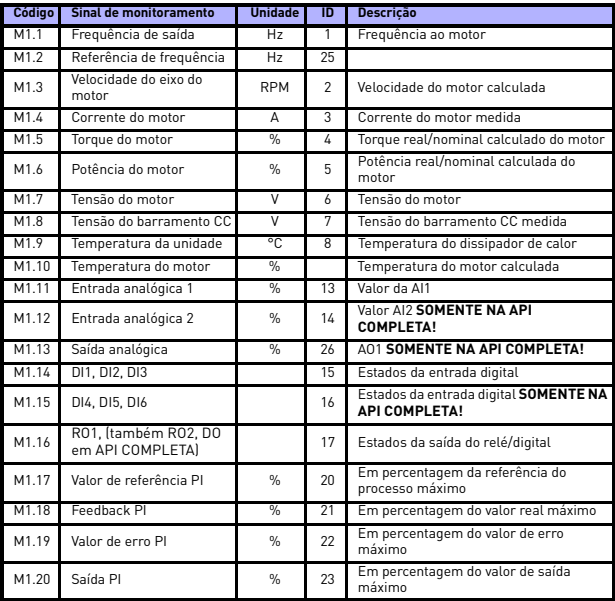

*Tabela 3: Valores de monitoramento do Vacon 10 API RS-485 (Aplicação de propósitos gerais)*

# **5.2 Parâmetros de definição rápida**

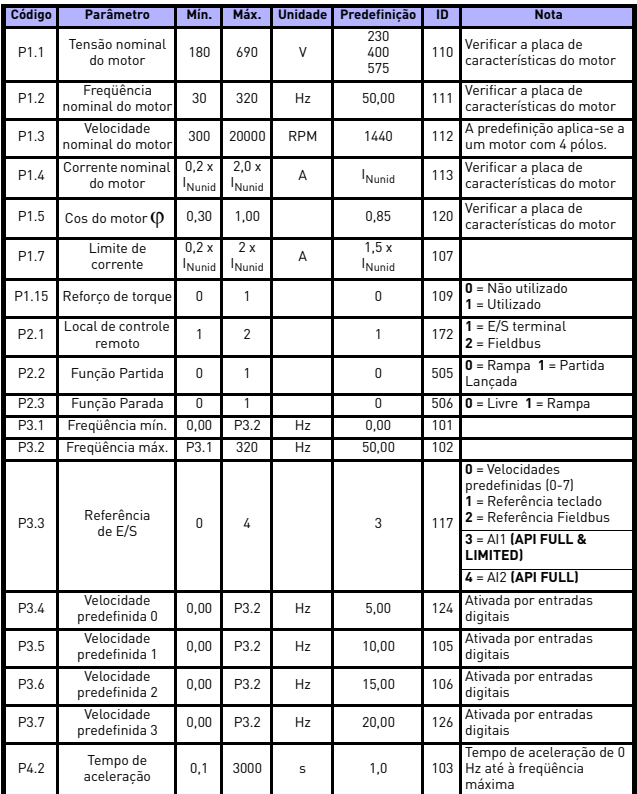

*Tabela 4: Parâmetros de definição rápida*

5

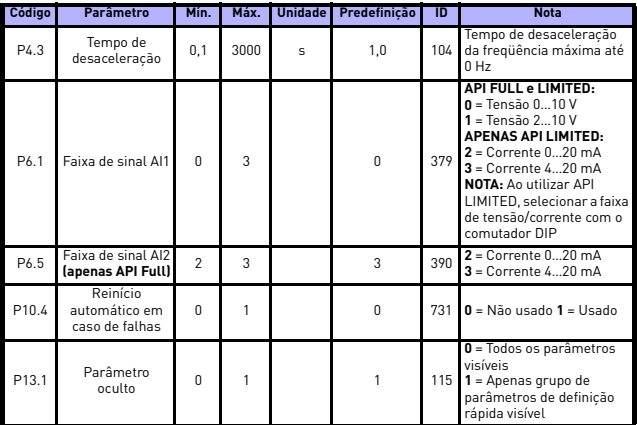

*Tabela 4: Parâmetros de definição rápida*

# **5.3 Definições do motor (painel de controle: Menu PAR -> P1)**

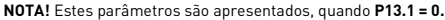

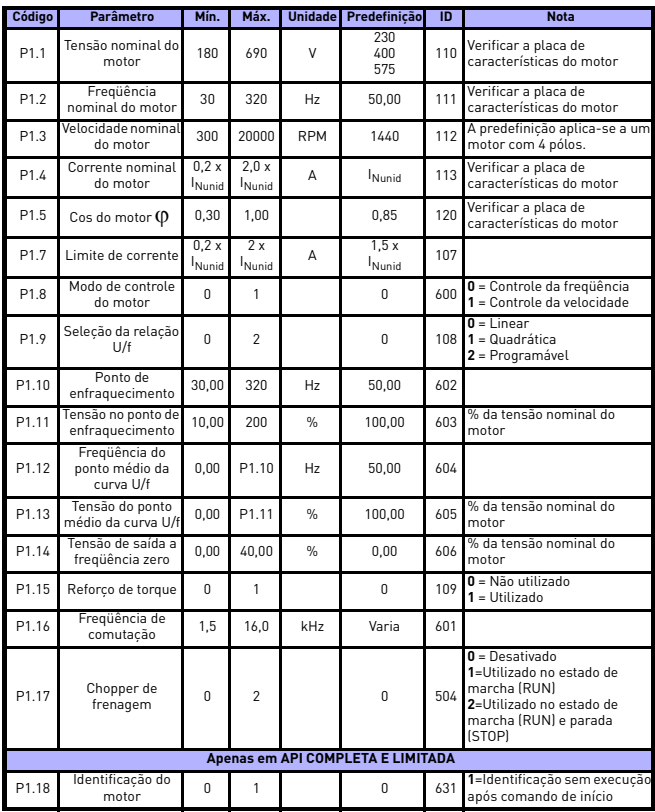

*Tabela 5: Definições do motor*

Assistência 24 horas por dia +358 (0)40 837 1150 • E-mail: vacon@vacon.com

#### **5.4 Definição de Partir/Parar (painel de controle: Menu PAR -> P2)**

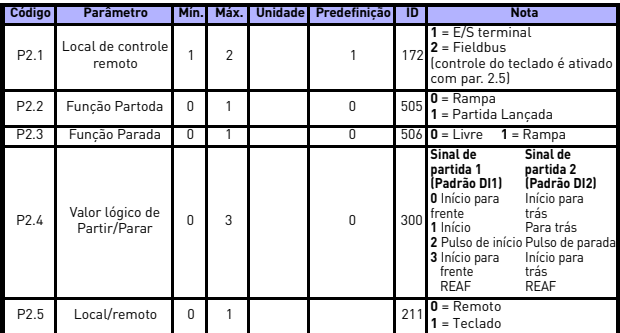

*Tabela 6: Definição de Partir/Parar*

## **5.5 Referências de freqüência (painel de controle: Menu PAR -> P3)**

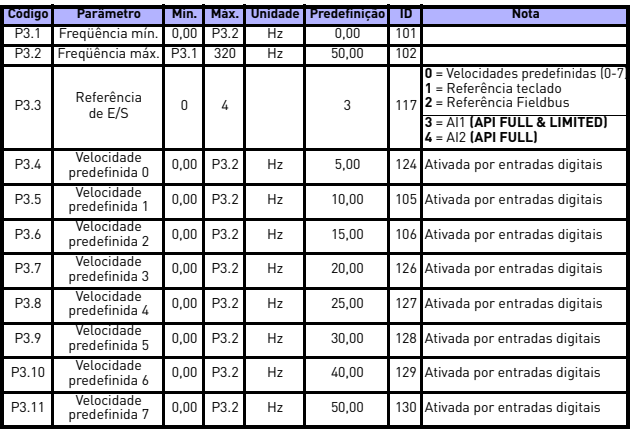

*Tabela 7: Referências de freqüência*

**NOTA!** Estes parâmetros são apresentados, quando **P13.1 = 0.**

# **5.6 Definição de rampas e frenagens (painel de controle: Menu PAR -> P4)**

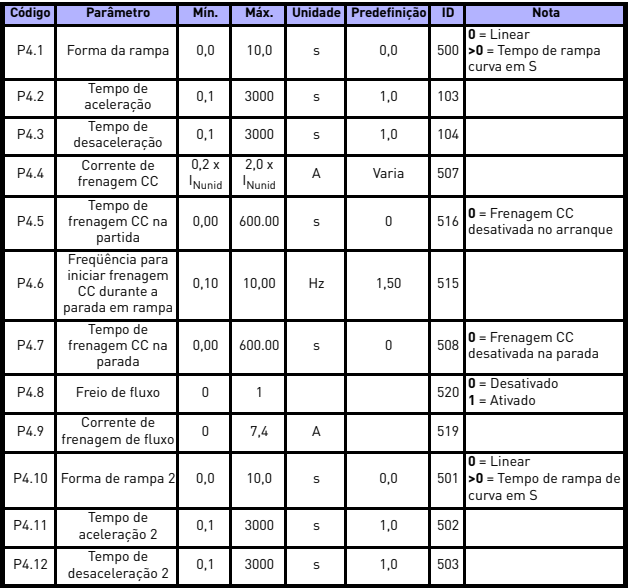

*Tabela 8: Parâmetros de controle do motor*

Assistência 24 horas por dia +358 (0)40 837 1150 • E-mail: vacon@vacon.com

## **5.7 Entradas digitais (painel de controle: Menu PAR -> P5)**

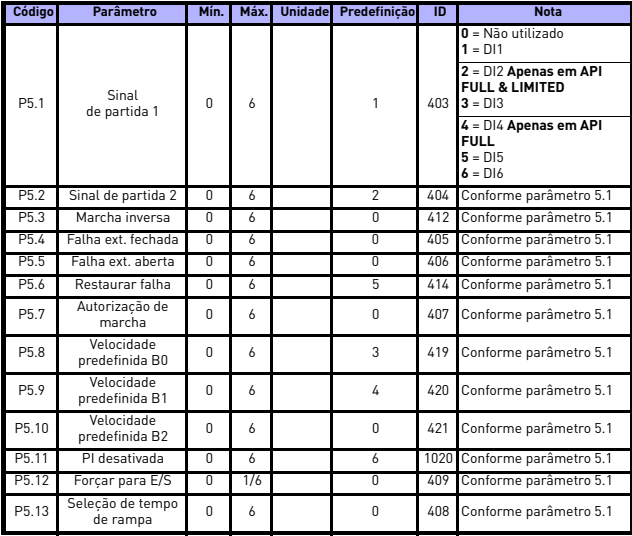

*Tabela 9: Entradas digitais*

**NOTA!** Estes parâmetros são apresentados, quando **P13.1 = 0.**

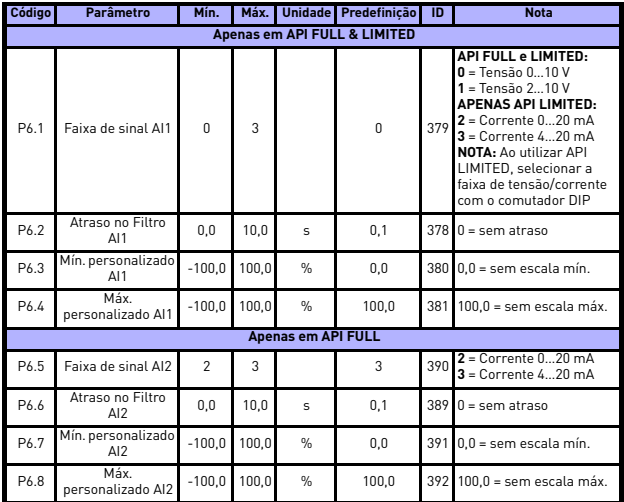

## **5.8 Entradas analógicas (painel de controle: Menu PAR -> P6)**

*Tabela 10: Entradas analógicas*

**NOTA!** Estes parâmetros são apresentados, quando **P13.1 = 0.**

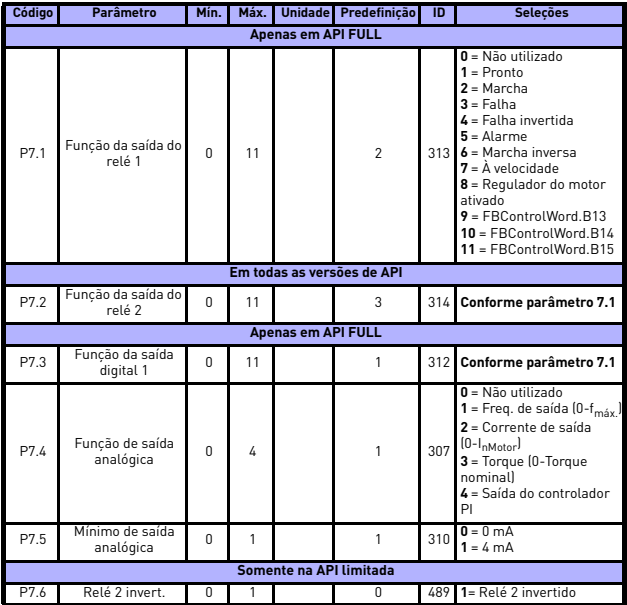

# **5.9 Saídas digitais e analógicas (painel de controle: Menu PAR -> P7)**

*Tabela 11: Saídas digitais e analógicas*

**NOTA!** Estes parâmetros são apresentados, quando **P13.1 = 0.**

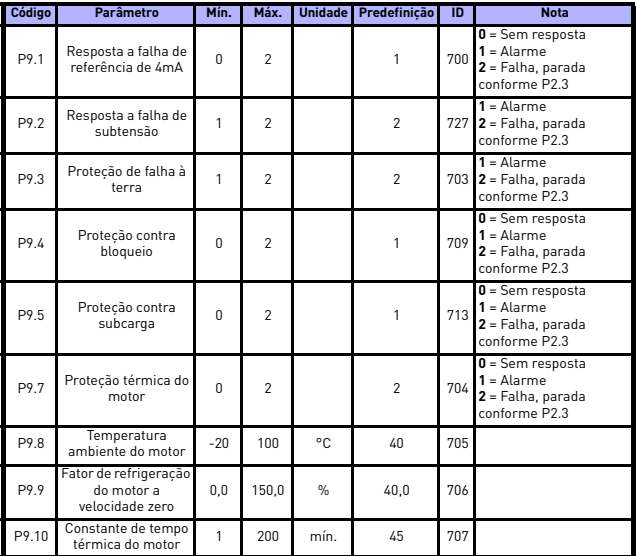

# **5.10 Proteções (painel de controle: Menu PAR -> P9)**

*Tabela 12: Proteções*

**NOTA!** Estes parâmetros são apresentados, quando **P13.1 = 0.**

#### **5.11 Parâmetros de reinício automático em caso de falhas (Painel de controle: Menu PAR -> P10 )**

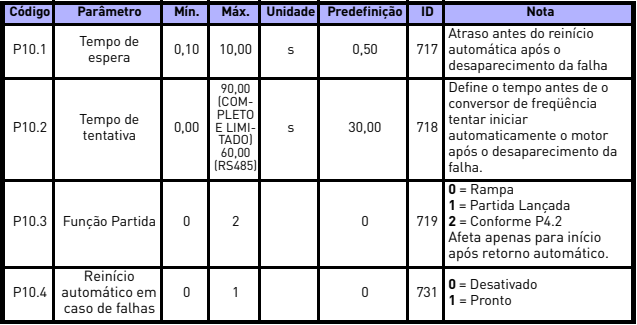

*Tabela 13: Parâmetros de reinício automático em caso de falhas*

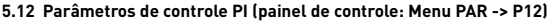

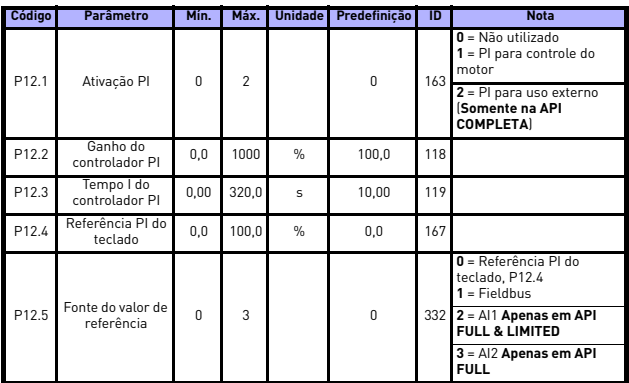

*Tabela 14: Parâmetros de controle PI*

| Código | Parâmetro                    | Min.     | Máx.          | <b>Unidade</b> | Predefinicão   | ID  | <b>Nota</b>                                                                                                    |
|--------|------------------------------|----------|---------------|----------------|----------------|-----|----------------------------------------------------------------------------------------------------|
| P12.6  | Fonte de<br>feedback         | $\Omega$ | $\mathcal{P}$ |                | $\overline{2}$ | 334 | $0 =$ Fieldbus<br>1 = AI1 Apenas em API<br><b>FULL &amp; LIMITED</b><br>2 = AI2 Apenas em API<br><b>FULL</b>                                                                       |
| P12.7  | Feedback<br>mínimo           | 0.0      | 100.0         | $\frac{q}{n}$  | 0,0            |     | 336 0 = Sem escala mínima                                                                                                    |
| P12.8  | Feedback<br>máximo           | 0,0      | 100.0         | %              | 100.0          | 337 | $100.0 =$ Sem escala<br>máxima                                                                                                    |
| P12.9  | Inversão do valor<br>de erro | $\Omega$ |               |                | $\theta$       | 340 | 0=Sem inversão<br>[Feedback <valor de<br="">referência-&gt;Aumenta<br/>saída PII<br/>1=Invertido<br/>[Feedback<valor de<br="">referência-&gt;Diminui saída<br/>PII</valor></valor> |

*Tabela 14: Parâmetros de controle PI*

## **5.13 Menu de utilização fácil (painel de controle: Menu PAR -> P0)**

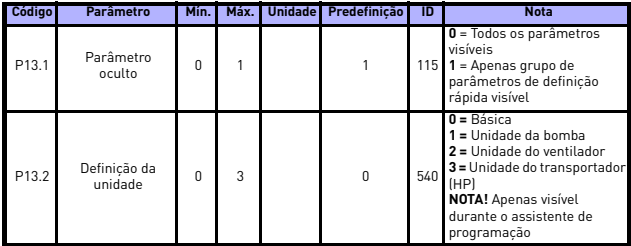

*Tabela 15: Parâmetros do menu de utilização fácil*

**NOTA!** Estes parâmetros são apresentados, quando **P13.1 = 0.**

## **5.14 Parâmetros do sistema**

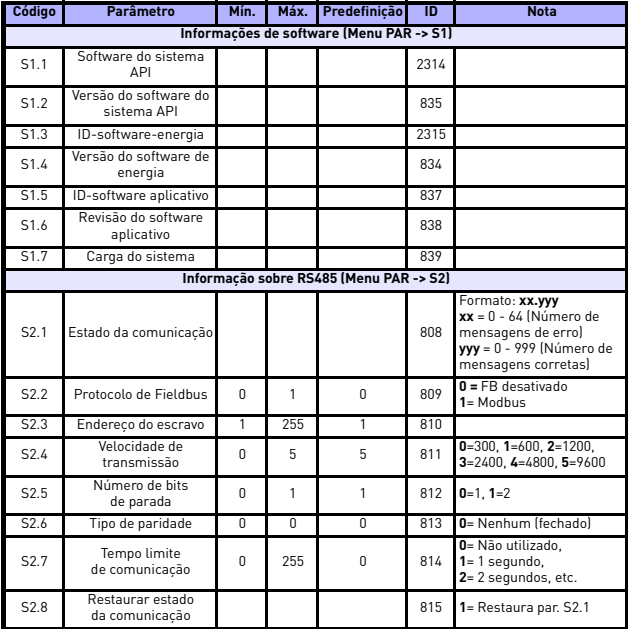

*Tabela 16: Parâmetros do sistema*

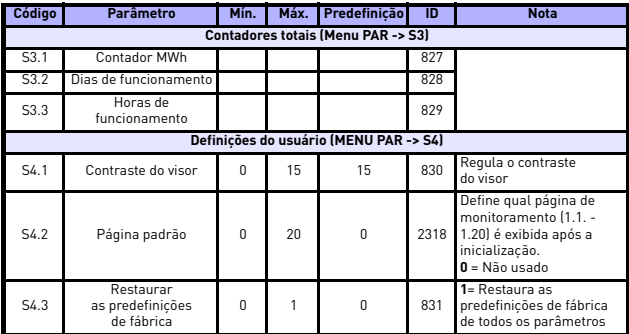

*Tabela 16: Parâmetros do sistema*

# **6. CÓDIGOS DE FALHAS**

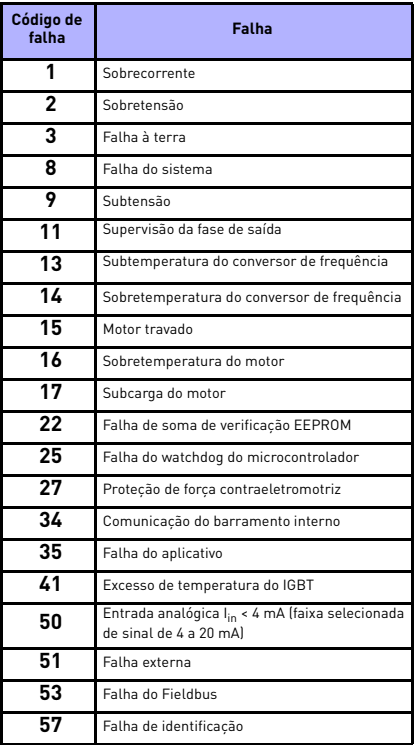

*Tabela 17: Códigos de falha. Consultar o Manual do Usuário para uma descrição detalhada das falhas.*

## <span id="page-27-0"></span>**7. DADOS GERAIS**

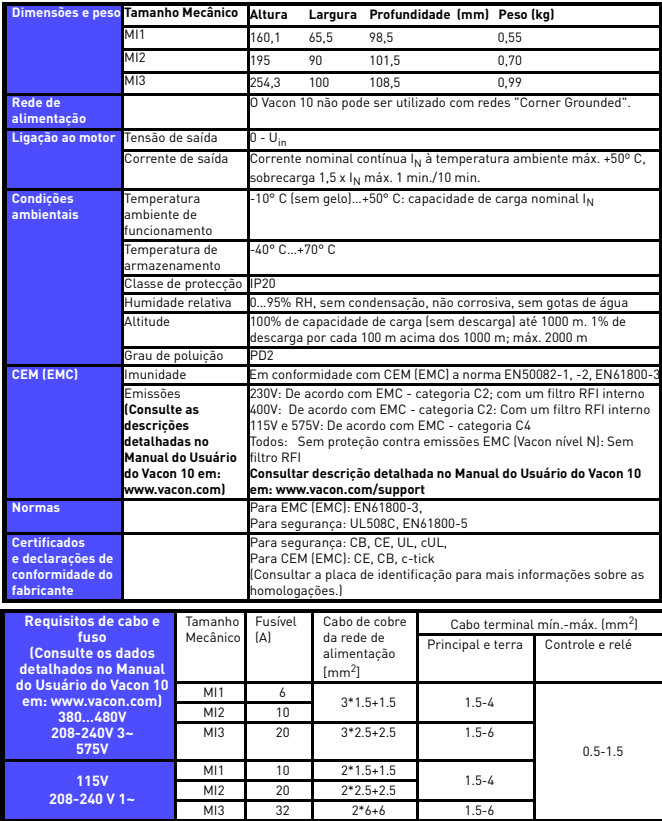

- Nos fusíveis acima mencionados, a unidade pode ser conectada à fonte de energia da corrente do curto circuito de no máximo 50kA

- Utilizar cabos resistentes a temperaturas de, pelo menos, +70°C.
- Os fusíveis também funcionam como protecção contra sobrecargas dos cabos.
- Estas instruções só se aplicam nos casos em que existe um motor e uma ligação de cabos do conversor de frequência para o motor.
- Para cumprir a norma EN61800-5-1, o condutor de protecção deve ser **pelo menos 10mm2 Cu ou 16mm Al**. Outra hipótese é utilizar um condutor de protecção adicional pelo menos com o mesmo tamanho do original.

*Taxas de potência do Vacon 10*

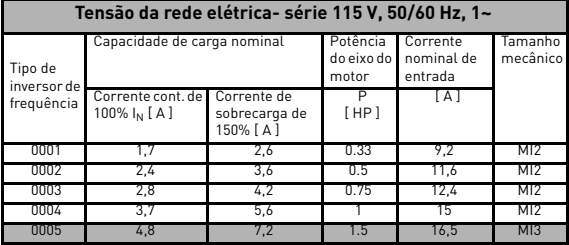

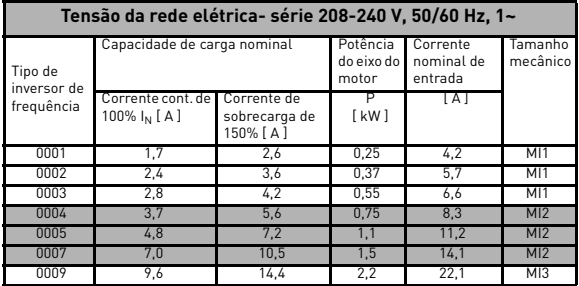

ر<br>7

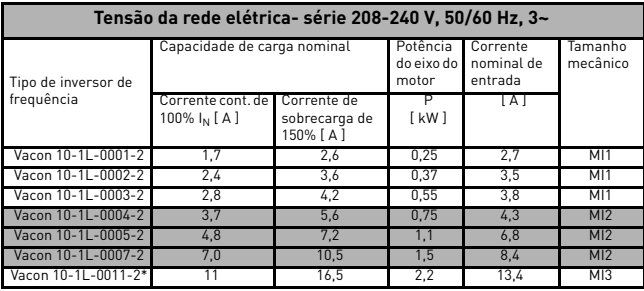

\*. A temperatura máxima do ambiente de operação do Vacon 10-1L-0011-2 é de  $+40^{\circ}$ C !

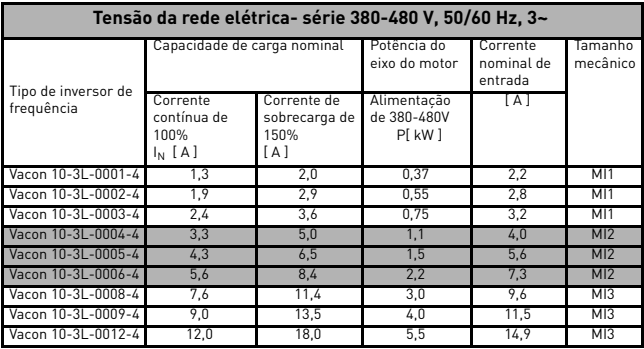

**Nota:** As correntes de entrada são valores calculados com a alimentação do transformador de linha de 100 kVA.

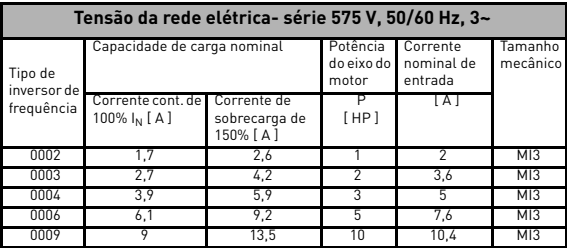

**Nota:** As correntes de entrada são valores calculados com a alimentação do transformador de linha de 100 kVA.

*Configuração rápida do Modbus*

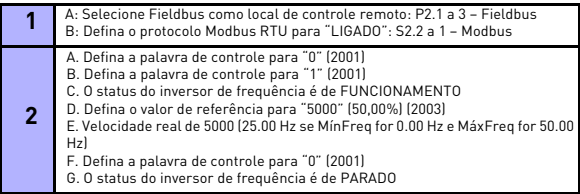

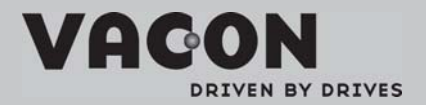

Find your nearest Vacon office<br>on the Internet at:

www.vacon.com

Manual authoring: documentation dyacon.com

VaconPlc Runsorintie 7 65380 Vaasa Finland

Subject to change without prior notice<br>©2011 Vacon Plc.

 $P D 0 0 6 4$ 

Document ID: